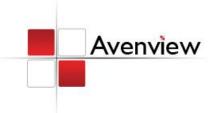

# DVI Extender over Fiber with EMI Shielding

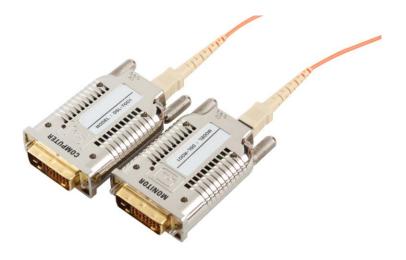

Model #: FO-DVI-1000M-EMI

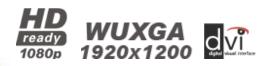

#### © 2010 Avenview Inc. All rights reserved.

The contents of this document are provided in connection with Avenview Inc. ("Avenview") products. Avenview makes no representations or warranties with respect to the accuracy or completeness of the contents of this publication and reserves the right to make changes to specifications and product descriptions at any time without notice. No license, whether express, implied, or otherwise, to any intellectual property rights is granted by this publication. Except as set forth in Avenview Standard Terms and Conditions of Sale, Avenview assumes no liability whatsoever, and disclaims any express or implied warranty, relating to its products

# **Table of Contents**

| Section 1 | : Getting Started                                          | . 3 |
|-----------|------------------------------------------------------------|-----|
| 1.1       | Important Safeguards                                       | . 3 |
| 1.2       | Safety Instructions                                        | . 3 |
| 1.3       | Regulatory Notices Federal Communications Commission (FCC) | . 4 |
| 1.4       | Introduction                                               | . 4 |
| 1.5       | Package Contents                                           | . 4 |
| 1.6       | Before Installation                                        | . 4 |
| 1.7       | Installation                                               | . 5 |
| 1.8       | Troubleshooting                                            | . 6 |
| 1.9       | Caution                                                    | . 6 |
| Section 2 | : Specifications                                           | . 7 |
| 2.1 Sig   | nal Pin Assignment                                         | . 7 |

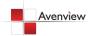

## **Section 1: Getting Started**

#### 1.1 Important Safeguards

Please read all of these instructions carefully before you use the device. Save this manual for future reference.

#### What the warranty does not cover

- Any product, on which the serial number has been defaced, modified or removed.
- Damage, deterioration or malfunction resulting from:
  - Accident, misuse, neglect, fire, water, lightning, or other acts of nature, unauthorized product modification, or failure to follow instructions supplied with the product.
  - Repair or attempted repair by anyone not authorized by us.
  - Any damage of the product due to shipment.
  - Removal or installation of the product.
  - Causes external to the product, such as electric power fluctuation or failure.
  - Use of supplies or parts not meeting our specifications.
  - Normal wear and tear.
  - Any other causes which does not relate to a product defect.
- Removal, installation, and set-up service charges.

#### 1.2 Safety Instructions

The Avenview FO-DVI-1000M-EMI, DVI Extender over Fiber Optic has been tested for conformity to safety regulations and requirements, and has been certified for international use. However, like all electronic equipment's, the FO-DVI-1000M-EMI should be used with care. Read the following safety instructions to protect yourself from possible injury and to minimize the risk of damage to the unit.

- Do not dismantle the housing or modify the module.
- Dismantling the housing or modifying the module may result in electrical shock or burn.
- Refer all servicing to qualified service personnel.
- Do not attempt to service this product yourself as opening or removing housing may expose you to dangerous voltage or other hazards
- Keep the module away from liquids.
- Spillage into the housing may result in fire, electrical shock, or equipment damage. If an object or liquid falls or spills on to the housing, unplug the module immediately.
- Have the module checked by a qualified service engineer before using it again.
- Do not use liquid or aerosol cleaners to clean this unit. Always unplug the power to the device before cleaning.

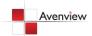

# 1.3 Regulatory Notices Federal Communications Commission (FCC)

This equipment has been tested and found to comply with Part 15 of the FCC rules. These limits are designed to provide reasonable protection against harmful interference in a residential installation.

Any changes or modifications made to this equipment may void the user's authority to operate this equipment.

#### 1.4 Introduction

Avenview FO-DVI-1000M-EMI DVI Extender over Fiber with EMI Shielding lets you extend digital flat panel signal up to 1000 meters (3300 feet) at 1920 x 1200 away from host by TMDS digital signal transmission with only 1 fiber.

- High Speed and long distance transmission by SC type Multi-Mode 1 fiber
- Self-detecting function for EDID information
- Standard DVI plug and SC Fiber connector
- R, G, B, Clock signal is transmitted by 1 Multi-Mode optical Fiber
- Supports up to WUXGA (1920 x 1200) resolution
- Optional external power supply (Automatic Power switch is included)

### 1.5 Package Contents

Before you start the installation of FO-DVI-1000M-EMI, please check the package contents.

Transmitter x 1
Receiver x 1
Power Adapter (5VDC, 2A) x 1
User's Manual x 1

#### 1.6 Before Installation

- Put the product in an even and stable location. If the product falls down or drops, it may cause an injury or malfunction.
- Don't place the product in too high temperature (over 50°C), too low temperature (under 0°C) or high humidity.
- Use the DC power adapter with correct specifications. If inappropriate power supply is used then it may cause a fire.
- Do not twist or pull by force ends of the optical cable. It can cause malfunction.

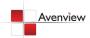

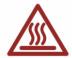

#### 1.7 Installation

This product is composed of a Transmitter and a Receiver. The Transmitter should be connected to the computer's DVI Port and the Receiver should be connected the DVI Port of the digital display device. Avenview FO-DVI-1000M-EMI Transmitter / Receiver is designed to be used with SC type standard optical cable (Multi-Mode optical fiber: 50/125, 62.5/125um).

Avenview FO-DVI-1000M-EMI is can self-detect the EDID of the monitor and change the resolution accordingly. Follow these steps for detecting EDID and connecting to a device:

- 1. Power on your Display
- 2. Connect Transmitter to the DVI of display
- 3. Plug the DC power of Transmitter
- 4. Check the LED light. If it turns off and then turns back on in a few seconds, it means that it has finished reading the EDID of the display
- 5. Connect Transmitter to the DVI Source and Receiver to the Display.
- 6. Connect the optical fiber between Transmitter and Receiver.
- 7. Connect DC power to the Receiver
- 8. Restart the computer.

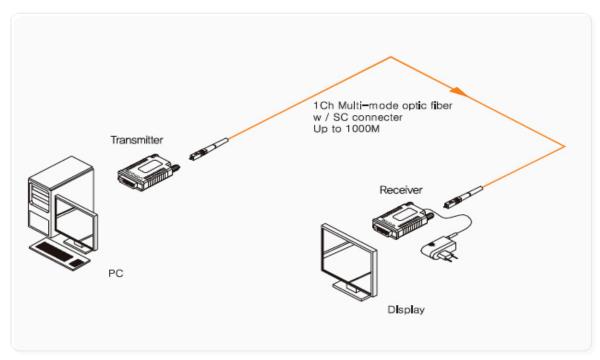

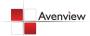

# 1.8 Troubleshooting

| <b>General Troubleshoot</b> | ing                                                      |
|-----------------------------|----------------------------------------------------------|
| Problem                     | Possible Solution                                        |
|                             | Check if the PC Power is on                              |
| No Image                    | Check if connection to the computer and the monitor are  |
| No image                    | correct.                                                 |
|                             | Turn the PC Power off and on again.                      |
| Same an Defeate Anneau      | This product supports up to WUXGA resolution.            |
| Screen Defects Appear       | Check the maximum resolution range of the graphics card. |

#### 1.9 Caution

- 1. Do not put heavy object on top of the FO-DVI-1000M-EMI. It may cause product malfunction.
- 2. Put the product on even and stable location. If the product falls down or dropped, it may get damaged.
- 3. Keep away from high temperature (over 50°C), low temperature (under 0°C) or high humidity. It may cause a fire and injury by electrical shock.
- 4. Use DC power adapter with correct specification. Otherwise it may cause fire.
- 5. Do not twist or pull by force either ends of the optical cable. It can cause malfunction. Minimum bending diameter is 75mm.
- 6. Use the multimode (50/125um, 62.5/125um) optical fiber.

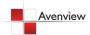

# **Section 2: Specifications**

| Item                              | Description                                 |
|-----------------------------------|---------------------------------------------|
| Video Bandwidth                   | 1.65Gbps (Single Link)                      |
| Connector                         | DVI 24Pin Plug and SC Connector             |
| <b>Power Consumption</b>          | 1.0 Watt (max)                              |
| Supported Resolution and Distance | WUXGA 1920 x 1200 @ 1000 meters (3300 feet) |
| Dimensions                        | 2.4" x 1.5" x 0.6"                          |

#### **Optical**

| Optical Source | 850nm VCSEL                            |
|----------------|----------------------------------------|
| O/E Converter  | PIN Photo Diode                        |
| Fiber Type     | 50/125 or 62.5/125 SC Multi-Mode Fiber |

#### **Environmental**

| Operation | 0° to 50°C Degree   |
|-----------|---------------------|
| Storage   | -30° to 70°C Degree |

# 2.1 Signal Pin Assignment

## **TRANSMITTER**

| Pin | Signal Assignment     | Pin | Signal Assignment     | Pin | Signal Assignment     |
|-----|-----------------------|-----|-----------------------|-----|-----------------------|
| 1   | T.M.D.S. Data2-       | 9   | T.M.D.S. Data1-       | 17  | T.M.D.S. Data0-       |
| 2   | T.M.D.S. Data2+       | 10  | T.M.D.S. Data1+       | 18  | T.M.D.S. Data0+       |
| 3   | T.M.D.S. Data2 Shield | 11  | T.M.D.S. Data1 Shield | 19  | T.M.D.S. Data0 Shield |
| 4   | No Connect            | 12  | No Connect            | 20  | No Connect            |
| 5   | No Connect            | 13  | No Connect            | 21  | No Connect            |
| 6   | No Connect            | 14  | +5V Power             | 22  | T.M.D.S. Clock Shield |
| 7   | No Connect            | 15  | Ground (for +5V)      | 23  | T.M.D.S. Clock+       |
| 8   | No Connect            | 16  | No Connect            | 24  | T.M.D.S. Clock-       |

# RECEIVER

| Pin | Signal Assignment     | Pin | Signal Assignment     | Pin | Signal Assignment     |
|-----|-----------------------|-----|-----------------------|-----|-----------------------|
| 1   | T.M.D.S. Data2-       | 9   | T.M.D.S. Data1-       | 17  | T.M.D.S. Data0-       |
| 2   | T.M.D.S. Data2+       | 10  | T.M.D.S. Data1+       | 18  | T.M.D.S. Data0+       |
| 3   | T.M.D.S. Data2 Shield | 11  | T.M.D.S. Data1 Shield | 19  | T.M.D.S. Data0 Shield |
| 4   | No Connect            | 12  | No Connect            | 20  | No Connect            |
| 5   | No Connect            | 13  | No Connect            | 21  | No Connect            |
| 6   | No Connect            | 14  | No Connect            | 22  | T.M.D.S. Clock Shield |
| 7   | No Connect            | 15  | No Connect            | 23  | T.M.D.S. Clock+       |

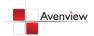

| 8 No Connect 16 No Connect 24 T.M.D.S. Clock- |
|-----------------------------------------------|
|-----------------------------------------------|

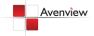

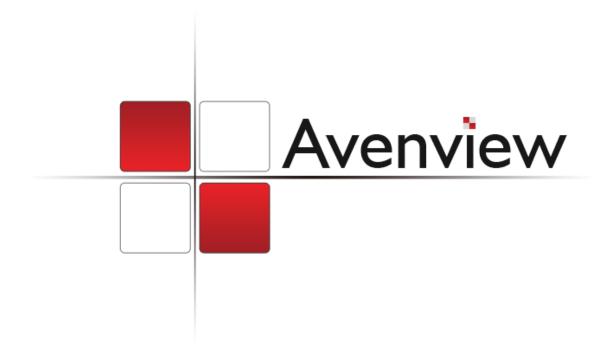

#### Disclaimer

While every precaution has been taken in the preparation of this document, Avenview Inc. assumes no liability with respect to the operation or use of Avenview hardware, software or other products and documentation described herein, for any act or omission of Avenview concerning such products or this documentation, for any interruption of service, loss or interruption of business, loss of anticipatory profits, or for punitive, incidental or consequential damages in connection with the furnishing, performance, or use of the Avenview hardware, software, or other products and documentation provided herein.

Avenview Inc. reserves the right to make changes without further notice to a product or system described herein to improve reliability, function or design. With respect to Avenview products which this document relates, Avenview disclaims all express or implied warranties regarding such products, including but not limited to, the implied warranties of merchantability, fitness for a particular purpose, and non-infringement.

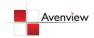